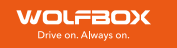

# Manual de Usuario Mirror Dash Cam G840S

## Advertencia de IC:

Este dispositivo contiene transmisores/receptores exentos de licencia que cumplen con los RSS exentos de licencia de Innovation Science and Economic Development Canada.

1. Este dispositivo no causa interferencia

2. Este dispositivo debe aceptar cualquier interferencia, incluida la interferencia que pueda causar un funcionamiento no deseado del dispositivo.

Exposición a la radiación: este equipo cumple con los límites de exposición a la radiación de Canadá establecidos para un entorno no controlado. Para mantener el cumplimiento de las pautas de exposición a radiofrecuencia de IC, este equipo debe ser. instalado y operado con una distancia mínima de 20 cm del radiador de su cuerpo. Este dispositivo y su(s) antena(s) no deben colocarse ni utilizarse junto con ninguna otra antena o transmisor.

## Déclaration de l'ISED Canada:

Cet appareil contient des tasmittre (s) / récepteur (s) sans licence / conformes à l'innovationRSS exemptes de licence de Sciences et Développement économique Canada. L'opération est sous réserve des deux conditions suivantes:

1. Cet appareil ne peut pas causer d'interférences et.

2. Cet dispositif doit accepter toute interférence, y compris peut provoquer le fonctionnement indésirable de l'appareil.

Exposition aux rayonnements: Cet équipement est conforme aux radiations du Canada limites d'exposition pour un environnement incontrôlé noncé d'exposition RF Pour maintenir le respect des guides d'exposition RF d'IC, cquipment doit être.installé et actionné avec une distance minimale de 20cm le radiateur de votre corps. Cet appareil et ses antennes ne doivent pas être co-localisé ou en opération en conjonction avec toute autre antenne ou émetteur.

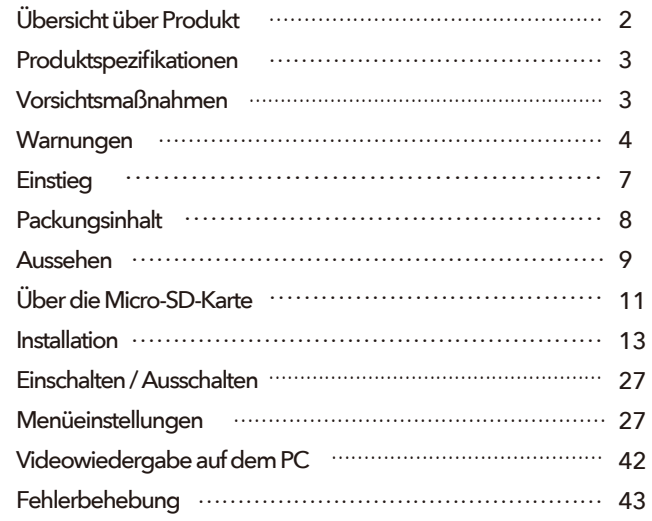

1

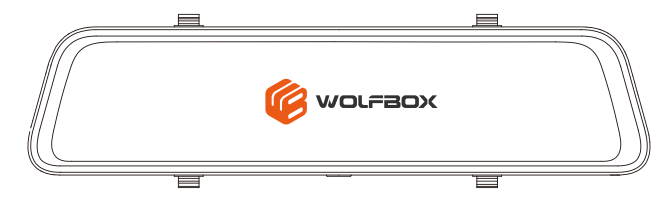

## Übersicht über Produkt

Vielen Dank, dass Sie sich für die WOLFBOX G840S 4K Spiegel-Dashcam entschieden haben. Dieses Produkt kann Ihnen unwiderlegbare Beweise im Falle eines Unfalls liefern, und das ultraklare Bild kann auch die Landschaft aufzeichnen, die Sie während der Fahrt erleben.

WOLFBOX ist ein professionelles Unternehmen, das Automobilzubehör herstellt. Wir haben im Bereich der Dashcam für mehr als 10 Jahre gearbeitet. Wir haben ein Team aus erfahrenen und phantasievollen Ingenieuren, die verpflichtet sind, eine zuverlässige und vertrauenswürdige Marke für Automobil-Zubehör zu bauen.

Wir haben G840S (das 1080P-Modell) für etwa 3 Jahre verkauft. Nach den verschiedenen Meinungen der Kunden haben wir dieses Modell-G840S entwickelt und die Auflösung der Frontkamera auf 4K verbessert. Vielen Dank für Ihre kontinuierliche Unterstützung.

## Produktspezifikationen

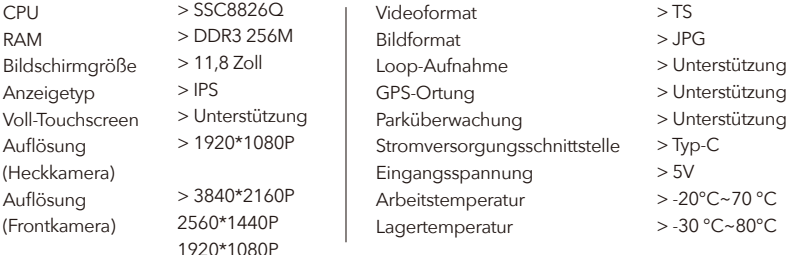

## Vorsichtsmaßnahmen

- Wenn Sie Fragen haben oder Zubehör wünschen, wenden Sie sich bitte an uns(service@wolfbox.com),wir werden es für Sie lösen und Ihnen das Zubehör zusenden.
- Bitte lesen Sie dieses Handbuch, wenn Sie das Paket zum ersten Mal öffnen, und machen Sie sich mit dem Gerät vertraut. Schließen Sie die Kamera vor der Installation an und überprüfen Sie ihre Funktionsfähigkeit, insbesondere wenn Sie einen Fachmann mit der Installation beauftragen.
- Verwenden Sie das im Lieferumfang enthaltene Zubehör, um die Kompatibilität sicherzustellen. Wenn das Netzteil an einen Stromverteiler angeschlossen ist, hat die Kamera nicht genug Strom, um sich einzuschalten.
- Versuchen Sie nicht, das Kamerakabel zu verlängern, indem Sie mehr Kabel anschließen, da die Kamera sonst möglicherweise nicht funktioniert. Die Länge des Originalkabels für die Rückfahrkamera beträgt 20 Fuß und ist für die meisten Fahrzeugtypen geeignet. Wir haben auch 33ft Verlängerungskabel (ASIN-B082RZNJFY) und 50ft Verlängerungskabel (ASIN-B0814ZHHST) separat zum Verkauf.
- Wenn Sie eine Micro-SD-Kartenkapazität > 32 GB verwenden, ändern Sie bitte das Format der Micro-SD-Karte [Klasse 10 (10 MB/s) erforderlich] auf dem PC in FAT 32 (eine 32-GB-Karte ist im Lieferumfang enthalten).
- Wenn Sie eine 24-Stunden-Parküberwachung wünschen, um die Sicherheit beim Einparken zu gewährleisten, benötigen Sie ein spezielles Hardwire-Kit (ASIN:B09X1L1GMX).
- Bitte bestätigen Sie, ob Ihr Zigarettenanzünder-Anschluss ACC ist. (Wenn der Zigarettenanzünder noch aufgeladen ist, nachdem das Auto ausgeschaltet ist, verwenden Sie bitte das Hardwire-Kit oder ziehen Sie manuell das Autoladegerät während des Parkens ab, sonst kann es die Stromversorgung Ihres Autos erschöpfen. (Hinweis: Dies geschieht in einigen Autos von Ford/Audi und Elektroautos).

## Warnungen

Bitte verwenden Sie unsere Produkte nach Anforderungen. Eine unsachgemäße Installation kann zu schwerwiegenden Folgen führen.

- Bitte lesen Sie die von uns bereitgestellten Anleitungen sorgfältig durch. Wenn Sie irgendwelche Zweifel haben, wenden Sie sich bitte an unsere Mitarbeiter, die die Problemen für Sie lösen werden. Bitte installieren Sie nicht unsachgemäß. Das Unternehmen übernimmt keine Verantwortung für die daraus entstehenden Folgen.
- Verwenden Sie nur das mitgelieferte Zubehör und die mitgelieferten Teile. Die Verwendung anderer Teile kann das Gerät beschädigen oder zu Bränden, Stromschlägen oder Fehlfunktionen führen.
- Wenn dieses Produkt beschädigt ist oder nicht richtig funktioniert, hören Sie sofort auf, es zu benutzen, und wenden Sie sich an Ihren Händler. Fortgesetzte Verwendung kann Feuer, Stromschlag oder Fahrzeugausfall verursachen.
- Bitte installieren Sie das Gerät so, dass das Sichtfeld des Fahrers nicht beeinträchtigt wird. Bei WOLFBOX steht die Sicherheit des Fahrers immer an erster Stelle.
- Dieses Produkt soll im Falle eines Unfalls als Referenzmaterial verwendet werden. Wir garantieren seine Wirksamkeit nicht als vollständigen Beweis.
- Bitte beachten Sie, dass dieses Produkt je nach Verwendung die Privatsphäre und andere Rechte verletzen kann. Wir sind für diese Fälle nicht verantwortlich.
- Da dieses Produkt ein Weitwinkelobjektiv verwendet, kann ein Teil des Bildes verzerrt sein. Es unterscheidet sich auch von der tatsächlichen Perspektive. Dies ist eine Eigenschaft von Weitwinkelobjektiven und keine Fehlfunktion.
- Wenn das Objektiv gereinigt werden muss, empfehlen wir, es vorsichtig mit einem weichen, feuchten Tuch abzuwischen, um Kratzer auf dem Objektiv zu vermeiden und die Klarheit des Videos nicht zu beeinträchtigen.
- Dieses Produkt ist nur für DC12V/24V-Fahrzeuge geeignet. Die technischen Daten und das Aussehen dieses Produkts können ohne vorherige Ankündigung geändert werden.
- Bitte halten Sie das Gerät stets von Wasser, Wasserdampf und verschiedenen Flüssigkeiten fern, um Geräteausfälle und mögliche Sicherheitsrisiken zu vermeiden.
- Wenn die Dashcam defekt ist oder ein schwarzer Bildschirm während des Gebrauchs auftritt, wenden Sie sich bitte unbedingt an uns oder gehen Sie zur Reparatur in ein Fachgeschäft. Reparieren Sie ihn bitte nicht selbst, da der Verkäufer sonst nicht für die Folgen verantwortlich ist.
- Verstellen Sie während der Fahrt nicht die Position des Geräts. Wenn Sie das Gefühl haben, dass Ihre Sicht behindert ist, halten Sie bitte sofort an und fahren Sie nach der Einstellung weiter. Verwenden Sie das Ladegerät nicht, wenn die Verkabelung des Netzkabels fehlerhaft ist.
- Demontieren oder modifizieren Sie dieses Produkt nicht. Andernfalls kann es zu Bränden, Stromschlägen oder Fehlfunktionen kommen.
- Bitte beachten Sie bei der Verwendung dieses Produkts die örtlichen Gesetze. In einigen Ländern gibt es gesetzliche Bestimmungen, die den Einbau von Gegenständen an der Windschutzscheibe oder in bestimmten Bereichen der Windschutzscheibe verbieten.
- Das Unternehmen ist nicht verantwortlich für Fehler im Installationsbereich des Benutzers.

## Einstieg

Bitte lesen Sie dieses Handbuch sorgfältig durch, bevor Sie das Gerät verwenden.

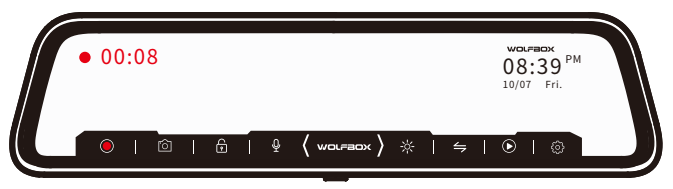

Bevor die G840S in Betrieb genommen wird, überprüfen Sie bitte die SD-Karte und formatieren Sie sie, um den reibungslosen Betrieb der Spiegel-Dashcam sicherzustellen.

Wenn sich die Dashcam nach dem Einschalten nicht einschalten lässt, lassen Sie bitte den Strom eingeschaltet und drücken Sie das mit "R" markierte Loch (auf der Rückseite der Spiegeleinheit), um die Dashcam zurückzusetzen. Bitte kontaktieren Sie uns, wenn sie immer noch nicht funktioniert.

## **PACKUNGSINHALT**

Tipp: Zusätzlich zum Originalzubehör in der Packung liefern wir auch ein separates Hardwire-Kit (für die Einparküberwachung und den Parkplatzüberwachung und Austausch von Autoladegeräten), ein Verlängerungskabel für die Rückfahrkamera (ca. 10 m lang) und die Halterung für die Rückfahrkamera im Auto, mit der Sie die Rückfahrkamera im Auto installieren können. Wenn Sie diese Zubehörteile benötigen, können Sie uns gerne kontaktieren.

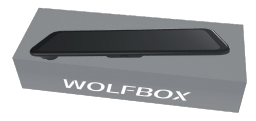

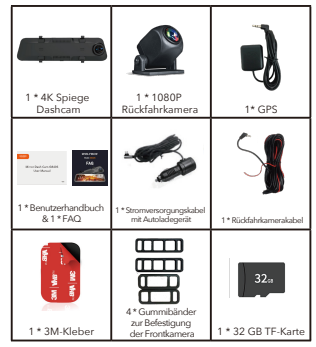

## Aussehen

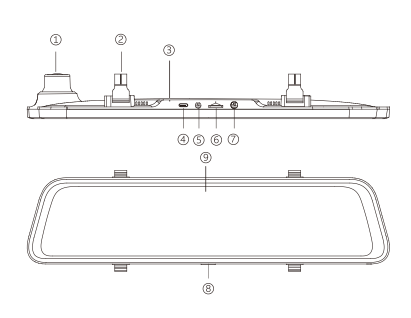

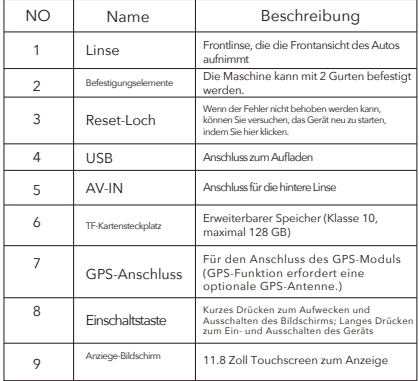

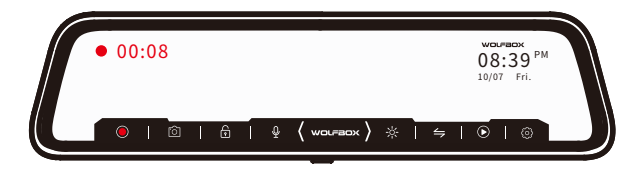

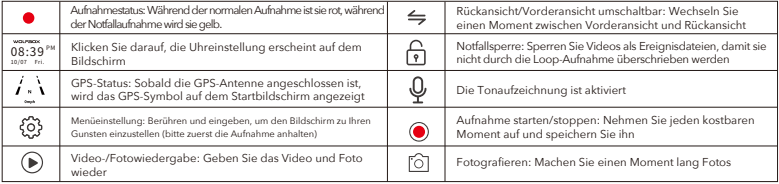

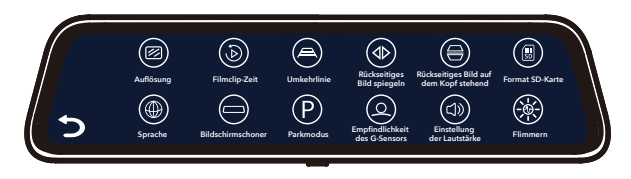

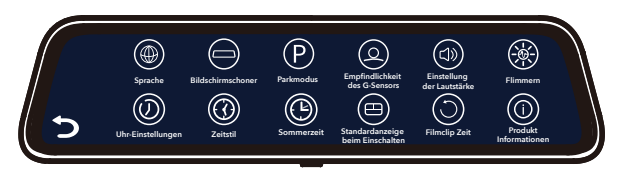

## Über die Micro-SD-Karte

Wenn Sie eine neue Micro-SD-Karte verwenden, müssen Sie sie in der Dashcam formatieren.

Achten Sie beim Entfernen oder Einlegen der SD-Karte darauf, dass das Gerät ausgeschaltet ist.

- Verwenden Sie eine Micro-SD-Karte der Klasse 10 oder höher (32 GB-128 GB).
- Für eine stabile Nutzung wird empfohlen, die Micro-SD-Karte regelmäßig zu formatieren. Empfehlung: Einmal im Monat.
- Dieses Produkt überprüft die Micro-SD-Karte beim Start und gibt an, ob sie nicht eingelegt oder beschädigt ist, wodurch verpasste Aufnahmen verhindert werden können.
- Die Speicherkarte hat ein eigenes Verfallsdatum, und wir empfehlen, sie alle drei Monate zu ersetzen.
- ▶ Beim Formatieren werden alle aufgezeichneten Daten gelöscht.

## Einsetzen und Entfernen der SD-Karte

- Stellen Sie sicher, dass die Dashcam ausgeschaltet ist, wenn Sie die SD-Karte einlegen oder entfernen.
- Drücken Sie mit dem Fingernagel auf die SD-Karte und Sie werden ein Klickgeräusch hören. Dadurch bleibt die SD-Karte im Steckplatz stecken.

Bitte beachten Sie die Einschubrichtung der SD-Karte.

#### Die Vorderseite des Hosts

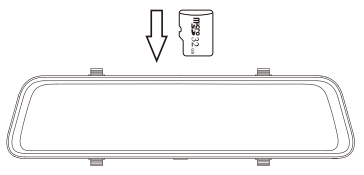

## Installation

Bitte überprüfen Sie vor der Installation die Funktionalität der Dashcam mit allem Zubehör.

Wenn Sie die Dashcam zum ersten Mal benutzen, wird sie mit den werkseitigen Standardeinstellungen geliefert und muss nicht manuell eingestellt werden.

#### HINWEIS!

Formatieren Sie die SD-Karte vor der Verwendung! Siehe Seite 11 für Einstellungen der SD-Karte.

## Einbau des Hosts

Schritt 1: Befestigen Sie den Host mit der Hand am Rückspiegel. Achten Sie darauf, die Silikonhalterungen auf beiden Seiten des Rückspiegels zu trennen.

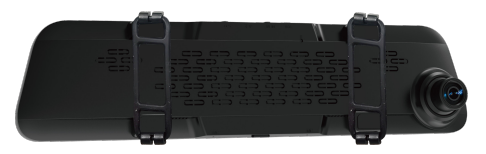

Schritt 2: Befestigen Sie das Produkt mit dem Silikonknopf am Rückspiegel.

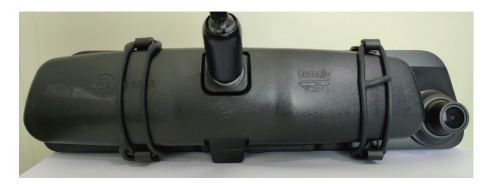

Schritt 3: Stellen Sie die Frontlinse in die richtige Position.

## Einbau einer Rückfahrkamera

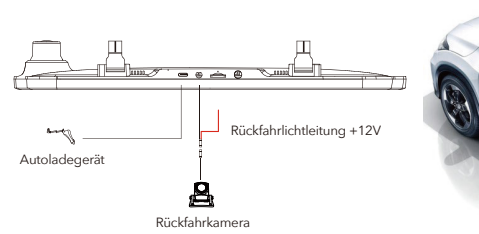

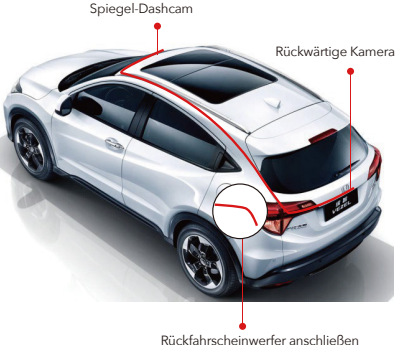

## Installation der Rückfahrkamera

Wir empfehlen, die Rückfahrkamera über dem Nummernschild zu installieren.

#### 1. Kamera mit 3M reparieren

Kleber Finden Sie die beste Stelle, reißen Sie den 3M-Kleber von der Rückfahrkamera ab, befestigen Sie die Rückkamera in der Nähe der Kfz-Kennzeichenleuchte. (Wenn Sie den Winkel einstellen müssen, befestigen Sie bitte die hintere Kamerahalterung an der hinteren Kamera und ziehen Sie sie zuerst mit Schrauben fest).

#### 2. Entfernen Sie die Platte

Entfernen Sie die Innenverkleidung des Kofferraums, um den hinteren Kabelraum des Fahrzeugs freizulegen. Öffnen Sie den Kofferraum und suchen Sie nach einer stabilen Innenverkleidung, die die andere Seite des Nummernschild-Installationsbereichs abdeckt. Führen Sie dann ein dekoratives Entfernungswerkzeug oder ein anderes dünnes Gerät hinter die Verkleidung ein und hebeln Sie sie auseinander.

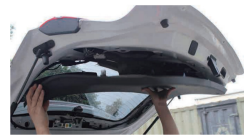

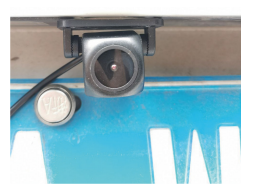

#### 3. Installieren Sie das Kabel

Suchen Sie nach Lichtern in der Nähe des Nummernschilds, die Lücken haben, durch die Kabel hindurchgeführt werden können. Führen Sie das Kabel der Rückfahrkamera durch die Lücke in den Kofferraum Ihres Autos.

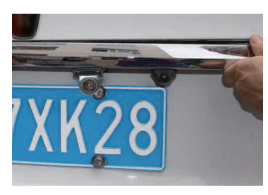

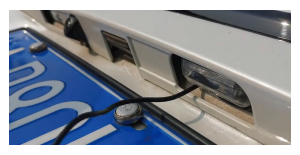

4. Verbinden Sie das Stromkabel der Rückfahrkamera mit dem Verlängerungskabel.

Nachdem Sie das Verlängerungskabel Ihrer Rückfahrkamera durchgezogen haben, verbinden Sie das Netzkabel mit dem Verlängerungskabel Ihrer Rückkamera.

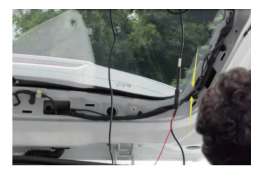

\*Wenn Ihr Auto über einen eigenen Rückfahrassistenten verfügt, ignorieren Sie bitte das rote Kabel am Kabel der Rückfahrkamera.

5. Verlegen Sie das Stromkabel Ihrer Rückfahrkamera zur Vorderseite des Fahrzeugs.

Wenn Sie möchten, verwenden Sie ein Werkzeug zum Entfernen der Verkleidung, um die Dachverkleidung direkt über Ihrer Windschutzscheibe herauszudrücken. Führen Sie dann Ihr Kabel durch die freigelegte Kammer.

6. Schalten Sie die Dashcam mit dem im Lieferumfang enthaltenen Autoladegerät ein, laden Sie sie nicht mit Ihren eigenen Ladegeräten auf.

#### HINWEIS:

- Installieren Sie es nicht im Auto, die Wirkung im Auto ist viel schlimmer als außerhalb des Autos. ь
- Wenn es sich bei Ihrem Auto um ein Wohnmobil oder einen Pickup handelt, können Sie die Rückfahrkamera vorne anbringen (die Halterung befindet sich unten) und "Umgedrehte Rückfahrkamera" ein- und "Rear Cam Mirror Image" ausschalten, um das Bild anzupassen .
- Wenn Sie eine Nummernschildhalterung benötigen, bieten wir auch dieses Zubehör an (Asin: B09J7VXQ2T), Sie können selbst suchen oder uns KONTAKTIEREN.

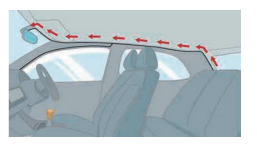

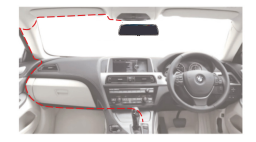

- Die Blendung durch Fernlicht ist unvermeidlich. Wir haben eine aktualisierte WDR-Rückfahrkamera (Asin: B09KRM9QQ5), die dieses Problem effektiv verbessern kann.
- Wenn es sich bei Ihrem Auto um ein Wohnmobil oder einen Pickup handelt, können Sie die Rückfahrkamera nach vorne montieren (die Halterung befindet sich unten) und die Funktion "Umgekehrte Rückfahrkamera" einschalten und die Funktion "Spiegelbild der Rückfahrkamera" ausschalten, um das Bild anzupassen.
- Zur WDR-Rückkamera: Sie hat die Funktion, die Helligkeit automatisch anzupassen. Daher wird sie beim Aufnehmen am Tag dunkler erscheinen als die Frontkamera. Das ist normal und nicht auf einen Kameradefekt zurückzuführen. Außerdem wird sie nachts automatisch aufgehellt und kann so den Einfluss von Fahrzeugrücklichtern reduzieren. Wie unten gezeigt:
- Tageszeit (Die hintere Kamera ist etwas dunkler als die vordere Kamera).

Nachtsicht (Die hintere Kamera ist heller und klarer als die vordere Kamera).

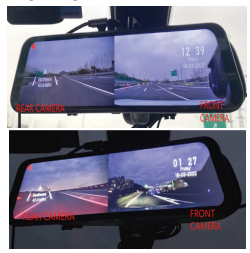

## So installieren Sie die Spiegel-Dashcam

1. Verlegen Sie das Stromkabel Ihrer Rückfahrkamera zur Vorderseite des Fahrzeugs. Wenn Sie möchten, verwenden Sie ein Werkzeug zum Entfernen der Verkleidung, um die Dachverkleidung direkt über Ihrer Windschutzscheibe herauszudrücken. Führen Sie dann das Kabel durch die freiliegende Kammer.

2. Schalten Sie die Dashcam mit dem im Lieferumfang enthaltenen Autoladegerät ein, laden Sie sie nicht mit Ihren eigenen Ladegeräten auf.

3. Testen Sie die Kamera, um sicherzustellen, dass alles funktioniert.

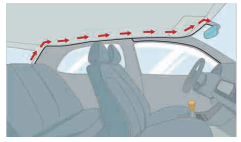

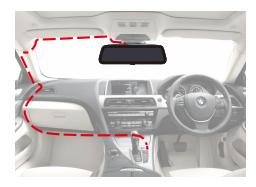

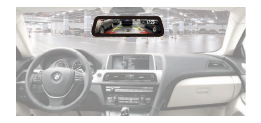

4. Installationsmethode (Hinweis: Das GPS-Modell zeigt nach oben und wird auf der Instrumententafel platziert).

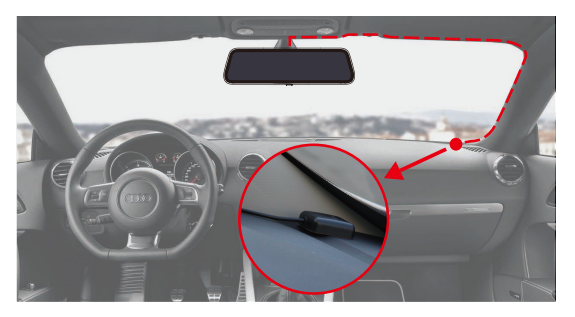

#### VORSICHT:

Schließen Sie den Kabelstecker des Zigarrensteckers in der richtigen Ausrichtung an. Ein Anschluss in die falsche Richtung kann zu Fehlfunktionen oder Schäden führen. Wenn Sie keine erfolgreiche Verbindung herstellen können, überprüfen Sie den Verbindungsteil sorgfältig, bevor Sie eine Verbindung herstellen.

## So installieren Sie das GPS

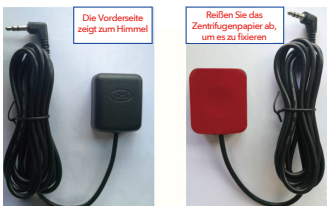

GPS vorne und hinten

## Installationsort

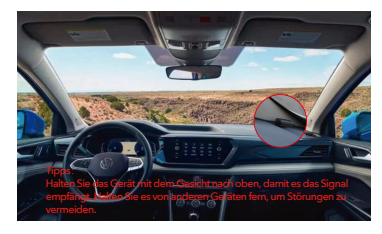

In Anbetracht des Nutzungseffekts und des Installationskomforts empfehlen wir Kunden normalerweise, es an der im Bild angegebenen Position zu installieren. Natürlich können Sie auch versuchen, es zum Testen an anderen Orten zu installieren, und den Ort auswählen, der Ihrer Meinung nach am besten geeignet ist.

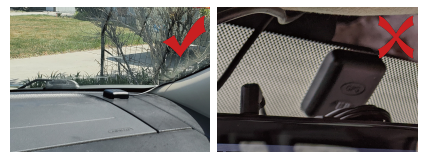

## Installationsschritt

1. Installieren Sie die GPS-Antenne an der Kamera. Die GPS-Antenne beginnt mit der Suche nach einem GPS-Signal.

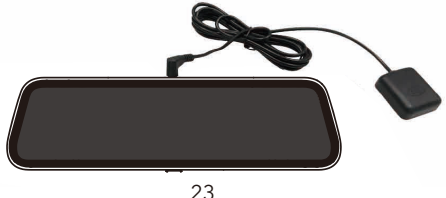

2. Sobald das GPS installiert ist, wird das GPS-Symbol auf dem Startbildschirm angezeigt. Nachdem das GPS-Signal empfangen wurde, zeigt es Richtung und Geschwindigkeit an.

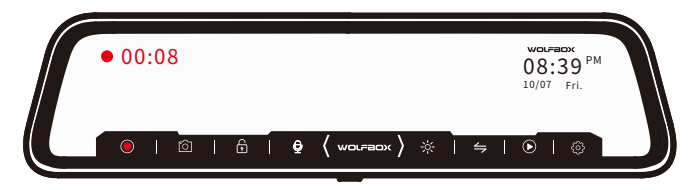

F: Warum funktioniert mein GPS nicht? /Wie verwende ich GPS?

A: Wenn Sie nach dem Einsetzen des GPS kein Signal empfangen können, befolgen Sie bitte die nachstehenden Schritte.

- 1. Das Fahrzeug muss sich in einem großen Bereich befinden.
- 2. Stecken Sie den GPS-Stecker wieder ein.
- 3. Platzieren Sie den GPS-Stecker nach oben.
- 4. Neustart

5. Es wird nach etwa 40 Sekunden erkannt. Wenn das Signal immer noch nicht empfangen werden kann, kann es sich um ein GPS-Problem handeln. Bitte KONTAKTIEREN SIE UNS und wir helfen Ihnen bei der Lösung dieses Problems.

## Installation des Hardwire-Kits

Dediziertes Hardware-Kit ASIN: B09X1L1GMX Muti-size Hardware-Kit ASIN: B09X9F8GMT

#### Schritt:

- 1. Stellen Sie den Motor ab.
- 2. Öffnen Sie den Sicherungskasten.

3. Verwenden Sie einen Stromdetektor, um den konstanten Strom und den ACC-Strom (Notstrom) zu ermitteln. \*Hinweis: Verwenden Sie eine ACC-Stromversorgung von 15 A bis 25 A. Verwenden Sie eine konstante Stromversorgung unter 30 A.

4. Schließen Sie die gelbe Sicherung an die Konstantstromquelle, die rote Sicherung an die ACC-Stromquelle und die Erdungsklemme (schwarzes Kabel) an den Metallteil des Gehäuses an.

Installation - Schließen Sie die folgenden drei Kabel an den Sicherungskasten des Fahrzeugs an. (Die Position des Sicherungskastens hängt vom jeweiligen Modell ab).

Gelbes Kabel (BATT/B+)

Das gelbe Kabel sollte an die Sicherung der konstanten Stromversorgung im Sicherungskasten des Autos angeschlossen werden. Wenn Sie nach einer konstanten Stromversorgung im Sicherungskasten suchen: Prüfen Sie die Sicherung mit einem Spannungsprüfer, um sicherzustellen, dass sie auch bei ausgeschaltetem Motor noch Strom führt.

Rotes Kabel (ACC)

Schließen Sie das rote Kabel nur an, wenn der Motor des Fahrzeugs anspringt. Prüfverfahren: Die Glühbirne des Testers leuchtet, wenn der Motor an ist, und leuchtet nicht, wenn der Motor aus ist.

#### Schwarzes Kabel (GND)

Verbinden Sie dieses schwarze Kabel (GND) mit einem Metallteil des Fahrzeugs. Die meisten Autos haben Schrauben oder Metallteile neben dem Sicherungskasten. Schließen Sie das schwarze Kabel an die Schraube oder das Metallteil an (wie in der Abbildung unten).

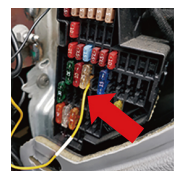

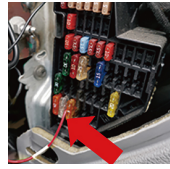

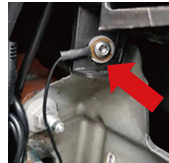

### HINWEIS:

Wenn Sie das Gerät nicht installieren können, kontaktieren Sie uns bitte. Sie können uns ein Foto von Ihrem Sicherungskasten schicken, und wir haben professionelle Techniker, die Ihnen helfen können, es zu verdrahten.

## Einschalten / Ausschalten

- Wenn Sie den Motor einschalten (ACC ein), während der Zigarren-Netzadapter angeschlossen ist, wird der Strom automatisch eingeschaltet und der Eröffnungsbildschirm wird angezeigt.
- Halten Sie die Einschalttaste gedrückt, um das Gerät während des Startvorgangs auszuschalten, und drücken Sie dann erneut kurz die Einschalttaste, um das Gerät einzuschalten und den Startbildschirm anzuzeigen.
- Drücken Sie kurz die Ein-/Aus-Taste, um den Bildschirm zu aktivieren und auszuschalten.

## Menüeinstellungen

## Home-Schnittstelle

Nach dem Anschluss schaltet sich das Gerät automatisch ein und ruft die Hauptschnittstelle auf. Gleichzeitig beginnt die Kamera mit der Aufnahme.

Streichen Sie auf dem linken oder rechten Bildschirm nach oben und unten, um den Blickwinkel einzustellen.

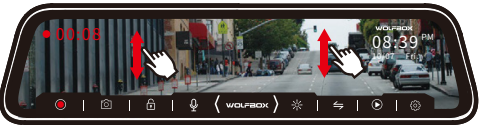

Wischen Sie nach links oder rechts, um zwischen vorderer und hinterer Kamera zu wechseln.

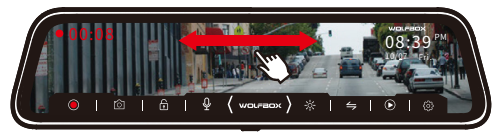

Klicken Sie auf den oberen Rand des Bildschirms und streichen Sie darüber, um die Helligkeit einzustellen.

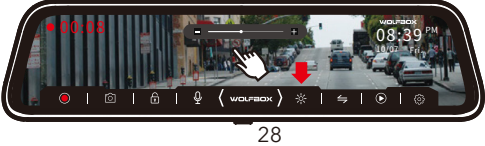

## Schnittstelle für die Videowiedergabe

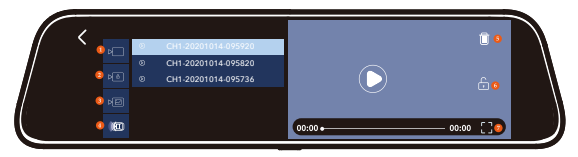

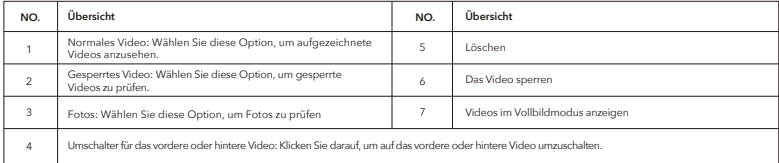

## Funktionsschnittstelle

Drücken Sie nach dem Einschalten der Kamera die Taste, um den Einrichtungsprozess zu starten. (Wenn die Kamera Videos aufnimmt, drücken Sie die @ Taste, um die Aufnahme zu beenden, bevor Sie die Taste @ drücken).

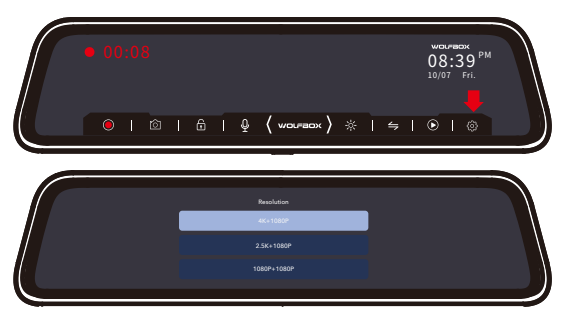

Auflösung: 2160P/1440P/1080P

Die Frontkamera unterstützt 2160P/1440P/1080P, und die Rückkamera unterstützt 1080P.

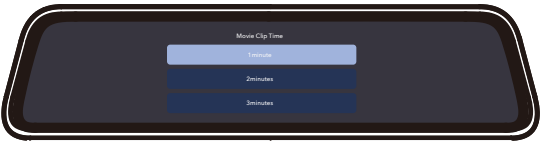

Videoclipdauer: 1min/2min/3min Wählen Sie die Aufnahmedauer für jedes Video.

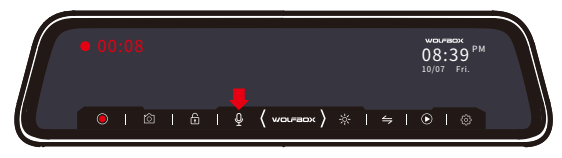

#### Tonaufnahme: EIN/AUS

Um umfangreichere Beweise aufzeichnen zu können, empfehlen wir Ihnen, diesen Schalter einzuschalten.

## Dauer des Filmclips: 1 Minute/2 Minuten/3 Minuten

F: Warum ist jede Videoaufnahme so kurz?

A: Wir stellen das Aufzeichnungsintervall jedes Videos auf 1 Min./2 Min./3 Min. ein. Dies dient der Bequemlichkeit, das gesperrte Video später wiederzufinden. Die Hauptfunktion des Rekorders ist das Aufzeichnen, insbesondere das Aufzeichnen von Notfallvideos. Wenn jedes Video zu lang ist und der G-Sensor bei einer Kollision eine Notfallaufzeichnung auslöst, wird das Video gesperrt und kann nicht von der Schleifenaufzeichnung abgedeckt werden, und Kunden werden das Video bei der anschließenden Suche schwer finden. Sie müssen den längeren Fortschrittsbalken verschieben, um dieses gesperrte Video zu finden. Und die Kapazität der Micro-SD-Karte ist begrenzt, wenn das gesperrte Video zu lang ist, verringert sich die normale Videokapazität, die gespeichert werden kann.

## Parkmodus

(Verfügbar nach korrekter Installation des Hardwire-Kits)

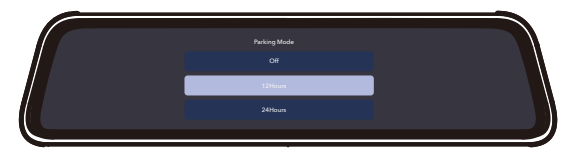

Es gibt Parkmodi für 12 Stunden und 24Stunden. Sie können nach Ihren Bedürfnissen wählen.

### HINWEIS:

Im Zeitraffer-Aufnahmemodus löst das Auto den G-Sensor nicht aus, wenn es erschüttert wird, und das Notfallaufnahmevideo erscheint nicht im gesperrten Ordner.

## Prinzip

Wenn das Hardwire-Kit korrekt angeschlossen und der Zeitraffer-Aufnahmemodus für den Parkmodus eingeschaltet ist, ist der Akku leer, wenn das Auto ausgeschaltet wird (die Batterie ist immer geladen), und die Dashcam erkennt, dass der Akku leer ist und stoppt die normale Aufnahme und wechselt in den "Zeitraffer-Aufnahmemodus".

## Vorteil

1.Strom zu sparen, wird nicht die Autobatterie entladen.

2.Speichern Sie den Speicherplatz auf der SD-Karte, der 1/30 der normalen Aufnahme beträgt.

### HINWEIS:

Diese Funktion muss mit dem Hardwire-Kit (ASIN: B09X1L1GMX) verbunden werden, Sie können es selbst kaufen oder KONTAKTIEREN SIE UNS.

- Wenn Sie das Einführungs- und Installationsvideo des Hardwire-Kits benötigen, KONTAKTIE-REN SIE UNS.
- Wenn Sie einige Videos im Zeitraffermodus sperren möchten, stellen Sie bitte die Empfindlichkeit des G-Sensors ein.

## Bildschirmschoner

### Aus/1min/2min/3min.

Wenn Sie möchten, dass sich der Bildschirm automatisch ausschaltet oder als Rückspiegel dient, können Sie den Bildschirmschonermodus einstellen.

## Empfindlichkeit des G-Sensors

Aus/Hoch/Mittel/Niedrig

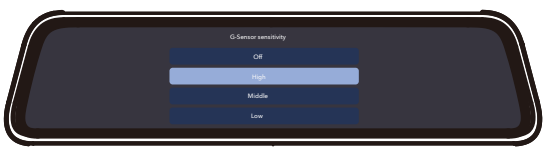

34 Nach dem Einschalten des G-Sensors sperrt die Dashcam das Video, wenn sie während der Fahrt Unebenheiten erkennt.

#### HINWEIS:

Es wird empfohlen, auf mittel/niedrig einzustellen.

## Standard-Startanzeige

Geteilter Bildschirm/Vordere Kamera/Rückwärtige Kamera.

Wählen Sie das Standard-Kamerabild, das beim Einschalten angezeigt werden soll.

## Lautstärkeeinstellung

Einstellen der Lautstärke der Dashcam

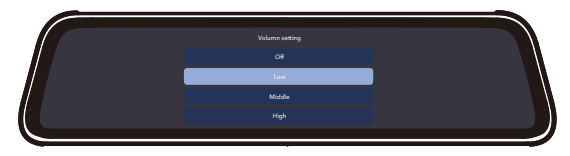

## Einstellungen der Uhr

Stellen Sie die Uhrzeit und das Datum manuell ein.

## Zeitstil

12/24-Zeitstil.

## Geschwindigkeitseinheit

MPH/KMH Wählen Sie die gewünschte Einheit.

## Sommerzeit

EIN/AUS

## Zeitzone (verfügbar nach der Installation von GPS)

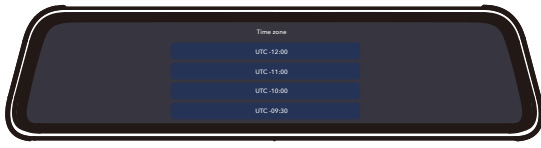

GPS lokalisiert aktiv Ihren Standort und empfängt automatisch GPS-Signale. Sie können die Sommerzeit einstellen, indem Sie die Zeitzone anpassen.

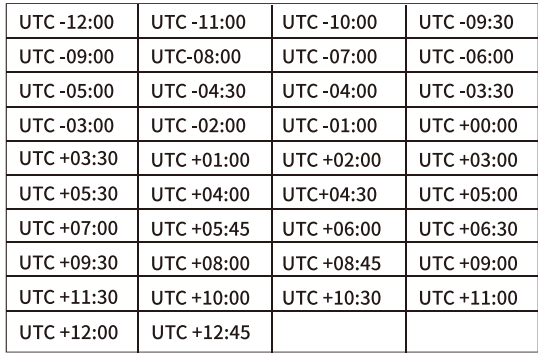

## Spiegeln des hinteren Bildes: EIN/AUS Umkehrung des hinteren Bildes: EIN/AUS

Wenn Sie die Rückfahrkamera in Vorwärtsrichtung installieren (Befestigung der Halterung nach unten), schalten Sie bitte "Umgedrehtes Rückbild" ein und "Spiegeldrehung des Rückbilds" aus, um die Ansicht anzupassen.

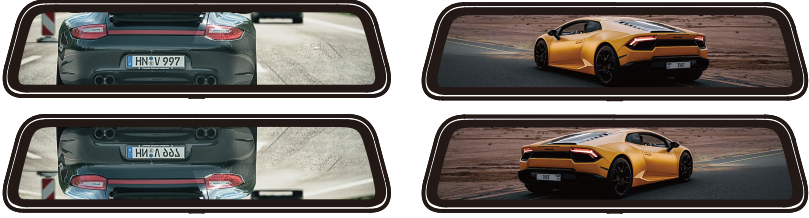

upside down

mirror flip

### SD-Karte formatieren

Löschen Sie alle Daten. Es wird empfohlen, die SD-Karte einmal im Monat manuell zu formatieren. Bitte formatieren Sie die SD-Karte vor dem ersten Gebrauch.

## Einstellungen zurücksetzen

Das dient zum Wiederherstellen der Werkseinstellungen.

## Rückfahrleitung (Hilfsfunktion)

Wenn Ihr Auto kein Rückfahrsystem hat und Sie ein Backup-Rückfahrsystem als Hilfsmittel benötigen, müssen Sie das rote Kabel der hinteren Nocke mit dem Pluspol Ihres Rückfahrscheinwerfers verbinden. Wenn Ihr Auto bereits über ein Rückfahrsystem verfügt, ignorieren Sie einfach das rote Kabel an der hinteren Kamera.

Wenn Sie in den R-Gang schalten, wird die Rückansicht automatisch auf dem Bildschirm mit Umkehrlinien für einfaches und sicheres Einparken angezeigt. Sie können die Option "Rückfahrlinie" in den Einstellungen eingeben und dann den Winkel des Rückfahrbildes und der Rückfahrlinie anpassen. Auch beim Rückwärtsfahren können Sie den Betrachtungswinkel des Bildes anpassen. (Diese Funktion wird aktiviert, nachdem das rote Kabel der Rückfahrkamera mit dem Pluspol des Rückfahrscheinwerfers verbunden wurde.)

Beim Rückwärtsfahren erscheint automatisch die Rückwärtslinie auf dem Bildschirm und der Bildschirm wird automatisch um 15° horizontal nach unten gedrückt. Aufgrund des unterschiedlichen Installationsortes jedes Gastes ist jedoch eine manuelle Anpassung erforderlich.

Sie können den Blickwinkel und die Positionen der vier Ecken der Umkehrlinie in der Option "Umkehrlinie" in den Einstellungen anpassen.

Die Rückfahrlinie hat drei Farben: Rot, Gelb und Grün. Wenn das Objekt hinter dem Auto die rote Entfernung erreicht, bedeutet dies, dass Sie das Rückwärtsfahren stoppen können.

F: Wie verwende ich das Rückfahrsystem, wenn ich das Auto rückwärts fahre? A: Zuerst sollten Sie "Rückfahrlinie anzeigen" aktivieren, dann können Sie die Option "Rückfahrlinie" in den Einstellungen eingeben, um den Winkel des Rückfahrbildes und der Rückfahrlinie anzupassen.

## GPS-Informationen

## Geschwindigkeitskompensation

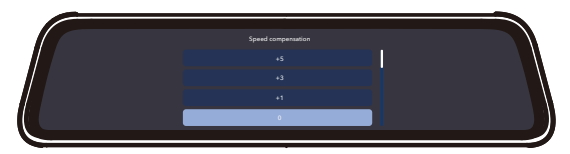

## Erinnerung an Geschwindigkeitsüberschreitung

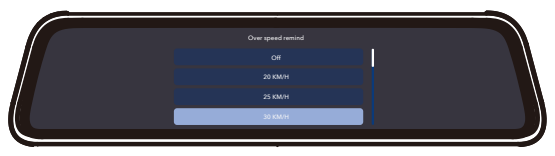

Bitte installieren Sie zuerst das GPS.

Um den Standort, die Geschwindigkeit, den Status und die Signalstärke zu verfolgen, gehen Sie bitte zu Info im Menü Einstellung.

## Informationen zum Produkt

Prüfen Sie hier Ihre Versionsnummer.

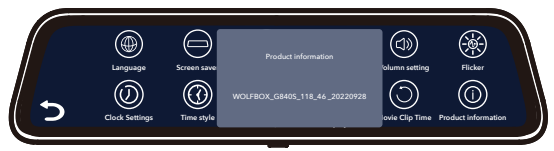

## Videowiedergabe auf dem PC

Wenn Sie GPS-Informationen verfolgen müssen, laden Sie bitte den dedizierten Player herunter, der Download-Link lautet wie folgt: Download der Mac/Win-Version: https://wolfbox.com/gps-player/

### Sie können den Link auch auf der SD-Karte erhalten.

1. Bitte legen Sie das GPS und die SD-Karte in die Dashcam ein, nehmen Sie nach dem Neustart der Maschine die SD-Karte heraus und verwenden Sie einen Kartenleser, um sie auf dem Computer anzuzeigen.

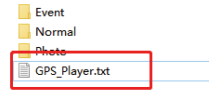

2. Öffnen Sie GPS\_Player.txt, um den Download-Link zu erhalten.

## Player-Schnittstelle

Bitte installieren Sie zuerst das GPS.

Um den Standort, die Geschwindigkeit, den Status und die Signalstärke zu verfolgen, gehen Sie bitte zu den Informationen im Einstellungsmenü.

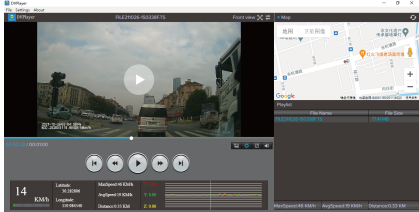

- 1. Klicken Sie oben links auf Datei
- 2. Klicken Sie auf "Öffnen", um die Datei auszuwählen
- 3. Beginnen Sie zu spielen

## Fehlersuche

Wenden Sie sich gerne an unseren Kundensupport unter service@wolfbox.com. Die meisten E-Mails werden in der Regel innerhalb von 10 Stunden beantwortet. Alle Fragen werden innerhalb von 24 Stunden beantwortet.

#### Warum ist das Bild der Frontlinse geneigt?

Bitte drehen Sie die Frontlinse, um das Frontbild anzupassen.

#### Warum funktioniert die Rückkamera nicht? Warum kann die hintere Kamera nicht erkannt werden?

1. Bitte überprüfen Sie, ob das hintere Kabel richtig installiert ist, achten Sie darauf, ob die 4-polige Verbindungsposition locker ist und ob die Position des Hosts und des hinteren Kameramunds locker ist. Bitte versuchen Sie, sich erneut zu verbinden.

2. Wenn es nach dem erneuten Anschließen immer noch nicht funktioniert, liegt möglicherweise ein Problem mit dem Kabel vor. Denn bei der Verkabelung im Auto kann es dazu kommen, dass sich der Metalldraht im Gummi verbiegt und einen Kurzschluss verursacht. Bitte KONTAKTIEREN SIE UNS und wir werden es für Sie lösen.

#### Warum kann beim Rückwärtsfahren nicht automatisch auf die Rückfahrkamera umgeschaltet werden oder warum kann die Rückfahrlinie nicht erscheinen?

1. Überprüfen Sie, ob der 4-Pin locker ist und ob der hintere Kameraanschluss der Dashcam locker ist.

2. Prüfen Sie, ob das rote Kabel des Rückfahrkamerakabels mit dem Pluspol des Rückfahrlichts verbunden ist, bitte verbinden Sie es nicht mit dem Bremslicht oder anderem.

3. Bei korrektem Anschluss bitte mit einem Tester messen, ob beim Rückwärtsgang die Spannung vom Rückfahrlicht ausgegeben wird.

Warum funktioniert die Dashcam nicht / lässt sich nicht einschalten / friert ein / startet wiederholt neu?

1. Trennen Sie das GPS-, Karten- und Rückfahrkamerakabel, setzen Sie es nach dem erneuten Einschalten zurück und versuchen Sie zu sehen, ob es eingeschaltet werden kann.

2. Wenn das oben Genannte nicht funktioniert, kontaktieren Sie uns bitte.

## EIN JAHR EINGESCHRÄNKTE GARANTIE

Wir sind bestrebt, unseren Kunden das beste Produkterlebnis und den besten Kundendienst zu bieten.

Unsere Garantiezeit beträgt ein Jahr. Wenn die Geräteteile beschädigt sind oder es irgendwelche Probleme während der Nutzung gibt, werden wir sie rechtzeitig lösen und Ihnen ein zufriedenstellendes Einkaufserlebnis bieten.

Bitte KONTAKTIEREN SIE UNS mit Ihrer Online-Bestellung, und wir bieten kostenlosen Ersatz und lebenslangen technischen Support. Außerdem erhalten Sie bei uns kostenloses Zubehör.

## Check us out here! We have professional customer service!

**FC** RoHS **C**  $\overset{\sim}{\infty}$  <u>M</u><br>**E-mail**: service@wolfbox.com<br>**Phone: +1 888 296 8399 Phone:** +1 888 296 8399